## Instructions for Seesaw

Open the Seesaw Class app on iOS or Android. Or go to app.seesaw.me on any computer.

🚳 Student Sian In 🛢

👧 l'm a Student 😨

CLASS

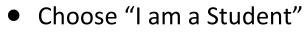

Choose "Seesaw for Schools Clever Sign In"

|          | G Sign Ir      | n with Google    | •          |  |
|----------|----------------|------------------|------------|--|
| Emai     |                |                  |            |  |
| Pass     | word           |                  |            |  |
| Forgot P | assword?       | Studer           | nt Sign In |  |
|          | Seesaw for Sch | nools Clever Sig | n In       |  |
| TEXT     | CODE           |                  | Go         |  |
|          | S S            | ican Code        |            |  |
| TEXT     |                | ican Code        | Go         |  |

 Scan the <u>Clever QR code</u> and choose your child's name \*Here are examples of how you can scan the QR code\*

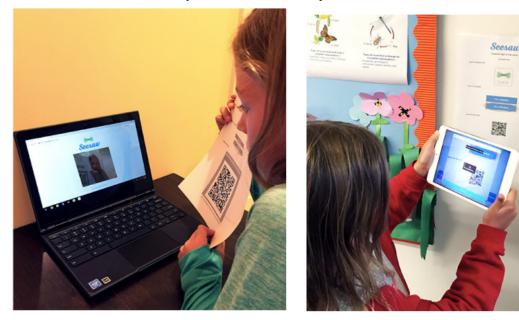